# **WE1S "topic\_bubbles" module**

Included in the WE1S Workspace (see [S-2](https://we1s.ucsb.edu/wp-content/uploads/S-2.pdf)), the "topic\_bubbles" module contains a Jupyter notebook for creating a TopicBubbles visualization. Created for WE1S by Sihwa Park (Ph.D student in the Media Arts & Technology Program at UC Santa Barbara), TopicBubbles is a visualization tool in WE1S's Topic [Model](https://we1s.ucsb.edu/research/we1s-tools-and-software/topic-model-observatory/) [Observatory](https://we1s.ucsb.edu/research/we1s-tools-and-software/topic-model-observatory/) for exploring topic models.<sup>1</sup>

TopicBubbles is a general-purpose topic model visualization interface that is useful for getting an overview of a model, looking closely at topics, comparing topics, and looking at words associated with topics. Among general-purpose interfaces for topic models, it stands out especially for facilitating the comparison of topics.

Principal visualizations in TopicBubbles include the following (click for larger images):

#### **Default view**

Topics represented as circles, where the size and color intensity indicate relative weight.

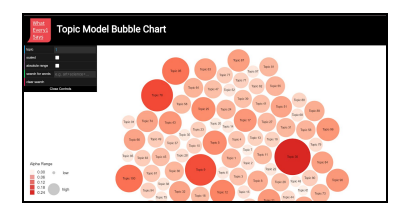

# **Top words in topic**

Clicking on a topic opens a panel showing a word cloud.

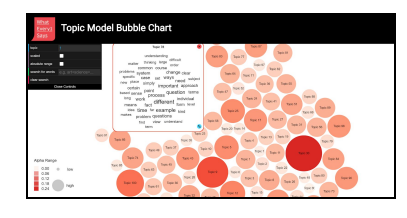

 $1$  A user must have previously created a topic model for a project in the WE1S Workspace using the "topic modeling" module (see  $S-13$ ). For a general explanation of topic models, see [M-2](https://we1s.ucsb.edu/wp-content/uploads/M-2-Topic-modeling.pdf).

### **Other information panels**

A button in the top-words panel opens other panels. One shows titles and sources of the top 20 documents associated with a topic. Another graphs the weight in the model of the publication sources of the top documents.Clicking on a document opens it for reading (or for WE1S's own models shows term frequencies and other derived data because the original documents are under copyright).

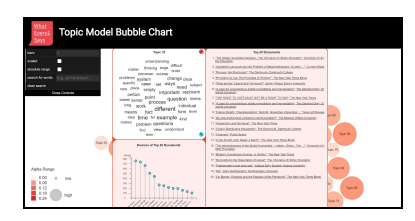

# **Comparing multiple topics**

One of the most useful features of TopicBubbles is that one can click on multiple topics to compare their top words, documents, and sources simultaneously.

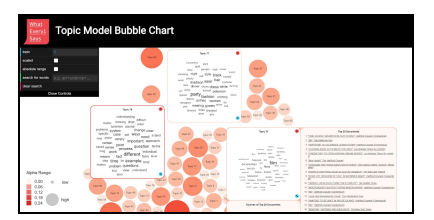

WE1S's [chapter](https://we1s.ucsb.edu/research/we1s-tools-and-software/topic-model-observatory/tmo-guide/tmo-guide-topicbubbles/) on TopicBubbles in its *Topic Model [Observatory](https://we1s.ucsb.edu/research/we1s-tools-and-software/topic-model-observatory/tmo-guide/) Guide* provides goal-directed instructions for using TopicBubbles.

#### **Further information**:

- \* [Video demo of TopicBubbles](https://vimeo.com/437987253)
- \* Sihwa Park, [TopicBubbles GitHub site](https://github.com/sihwapark/topic-bubbles)
- \* WE1S *Topic Model Observatory Guide*: **[TopicBubbles](https://we1s.ucsb.edu/research/we1s-tools-and-software/topic-model-observatory/tmo-guide/tmo-guide-topicbubbles/)**

Live example for a WE1S topic model: [C-1.50](http://harbor.english.ucsb.edu:10002/collections/20190620_2238_us-humanities-all-no-reddit/topic-bubbles/topics50/) (50 topics)

**Jupyter notebook in this module**:

\* create\_topic\_bubbles.ipynb

**WE1S module code source**: [TBD] ([MIT License](https://opensource.org/licenses/MIT))